# ATI Remote Wonder Mac Edition Installation Instructions

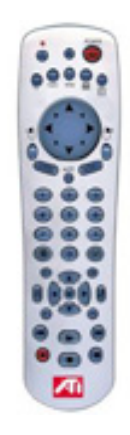

P/N 117-70114-00

# **Disclaimer**

While every precaution has been taken in the preparation of this document, ATI Technologies Inc. assumes no liability with respect to the operation or use of ATI hardware, software or other products and documentation described herein, for any act or omission of ATI concerning such products or this documentation, for any interruption of service, loss or interruption of business, loss of anticipatory profits, or for punitive, incidental or consequential damages in connection with the furnishing, performance, or use of the ATI hardware, software, or other products and documentation provided herein.

ATI Technologies Inc. reserves the right to make changes without further notice to a product or system described herein to improve reliability, function or design. With respect to ATI products which this document relates, ATI disclaims all express or implied warranties regarding such products, including but not limited to, the implied warranties of merchantability, fitness for a particular purpose, and non-infringement.

© Copyright 2003, by ATI Technologies Inc.

ATI and all ATI product and product feature names are trademarks and/or registered trademarks of ATI Technologies Inc. All other company and/or product names are trademarks and/or registered trademarks of their respective owners. Features, performance and specifications are subject to change without notice. Product may not be exactly as shown in the diagrams.

Reproduction of this manual, or parts thereof, in any form, without the express written permission of ATI Technologies Inc. is strictly prohibited.

# **Table of Contents**

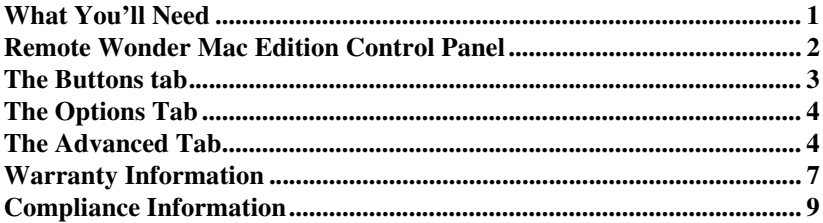

# **ATI Remote Wonder**® **Mac Edition Installation Instructions**

The Remote Wonder Mac Edition replaces all the functionality of a mouse in software applications. It allows you to launch applications, control DVD playback, and surf the internet.

# <span id="page-4-0"></span>**What You'll Need**

- Any Apple® Macintosh® computer with USB support.
- Mac OS  $X$  10.1.5 or higher.
- Minimum 128MB of system memory required for Mac OS X version 10.x.

# *To install the batteries in your Remote Wonder Mac Edition*

Open the battery container on the back of the remote control, and insert 4, AAA batteries.

# *To install your Remote Wonder Mac Edition*

- *1* Insert the ATI Installation CD-ROM into your CD-ROM/DVD-ROM drive.
- *2* Double-click the ATI Remote Wonder Installer.

*The ATI splash and legal notice screens appear.*

- *3* Follow the installer instructions as they appear on the screen.
- *4* Plug the remote receiver into any available USB port on your computer.

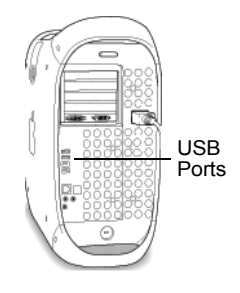

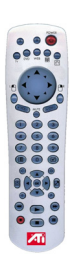

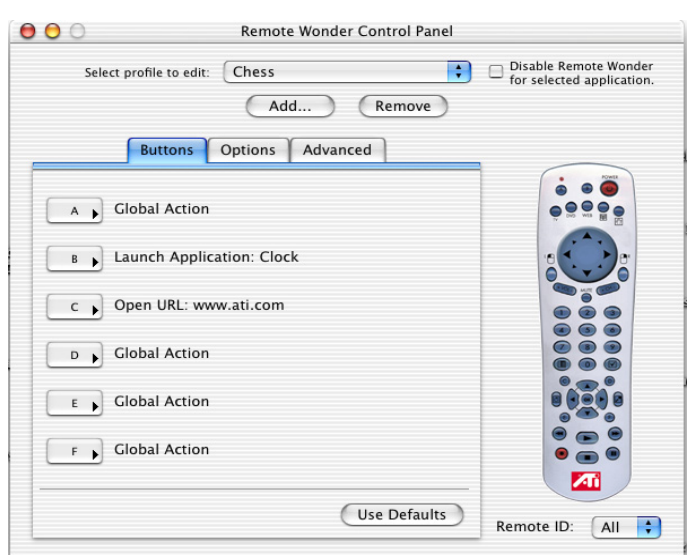

# <span id="page-5-0"></span>**Remote Wonder Mac Edition Control Panel**

The Remote Wonder Mac Edition control panel provides access to the many features of the Remote Wonder Mac Edition. The control panel allows you to create profiles, assign actions to the Remote Wonder buttons, change the Remote ID and cursor speed. To open the Control Panel:

*1* Open the Apple System Preferences.

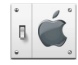

*2* Click the Remote Wonder icon.

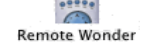

#### **Profile**

A *profile* is a group of user configurable settings that can be applied to an application when it is opened. You can create, edit, or remove a profile. However, Global Profile cannot be removed.

**Select profile to edit** allows you to make a profile active, edit a profile, or remove a profile.

**Disable Remote Wonder for selected applications** allows you to disable ALL functions of the Remote Wonder when a specific profile is selected.

**Add...** allows you to add a new profile. Select the desired application in the **Choose a File** dialog and click **Choose**. If **Disable Remote Wonder for selected application** is checked the Remote Wonder will be disabled when this profile is selected.

**Remove** deletes the selected profile. Note: Global Profile cannot be removed.

#### <span id="page-6-0"></span>**The Buttons tab**

This tab allows you to assign a specific application to any button between A to F on the Remote Wonder. Once assigned, simply press the specified button on the Remote Wonder.

#### **Buttons A-F Settings**

**No Action** sets the remote to take no action when the specified button is pressed.

**Global Action** performs the same action for a Remote Wonder button defined in Global Profile**.**

**Keystroke...** allows you to assign a specific key or key combination from the computer's keyboard to a button (A-F) on the Remote Wonder.

**Open/Launch Item...** allows you to set a button to launch an application, open a document, or open a website.

Note: if the website address you wish to assign to a specific button does not include "WWW" add "http://" (without quotes) before the website address. For example, http://support.ati.com.

**Application Control** allows you to access an application even if it is in the background. (Supported by iTunes® and Apple DVD Player® only.) For example: you can select the next track of an audio CD in iTunes without bringing the application to the foreground,

**Use Defaults** changes all programmed buttons to *No Action* when *Global Profile* is selected. When any other profile is selected Use Defaults changes all buttons to *Global Action*.

**Remote ID** allows you to change the Remote Wonder transmission signal ID. Select the desired number from the menu in the Remote Wonder Control Panel. You must also change the signal ID on the Remote Wonder. Hold down the drag button  $\frac{1}{2}$ until the red LED starts to flash the current setting. Enter the ID shown in the Control Panel, using the Remote Wonder number pad. Press the drag button to apply the change. For example: press 5 in the number pad sets the Remote ID to 5. The LED will flash the new setting to confirm the change. This should correspond with the Remote ID shown in the Control Panel.

Note: the default setting for the Remote Wonder is 16. Setting the Remote ID to **All**  in the Control Panel allows the Remote Wonder to transmit on all signal IDs.

#### <span id="page-7-0"></span>**The Options Tab**

**Use Global Settings** sets a profile to use the global settings without resetting any individually configured options. Note: Use Global Settings is disabled for Global Profile.

**Defaults** sets all controls to their default (recommended) values.

**Enable Cursor Pad** enables or disables the cursor pad on the Remote Wonder. With the cursor pad enabled you can set the cursor acceleration and cursor speed.

**Cursor Acceleration** enables, disables, or sets the value of cursor acceleration. The longer the mouse button is held down, the faster the mouse will move.

**Cursor Speed** sets the speed of the mouse cursor.

**Click Sensitivity** allows you to adjust the speed required to press the left mouse button on the Remote Wonder twice for it to register as a double-click.

**Spring-Load Speed** allows you, when enabled, to automatically double-click items by simply holding down the left mouse button. The slider sets the delay before the automatic double-click occurs.

**Delay Until Repeat** sets the amount of time before a button on the remote (as well as the left and right mouse buttons) start to repeat when held down.

**Button Repeat Rate** sets the rate a button on the remote (other than the left and right mouse buttons) repeat when held down.

#### <span id="page-7-1"></span>**The Advanced Tab**

The Advanced Tab adds the same functions found on the Buttons tab to the Power, TV, DVD, Web, and Book buttons on the Remote Wonder.

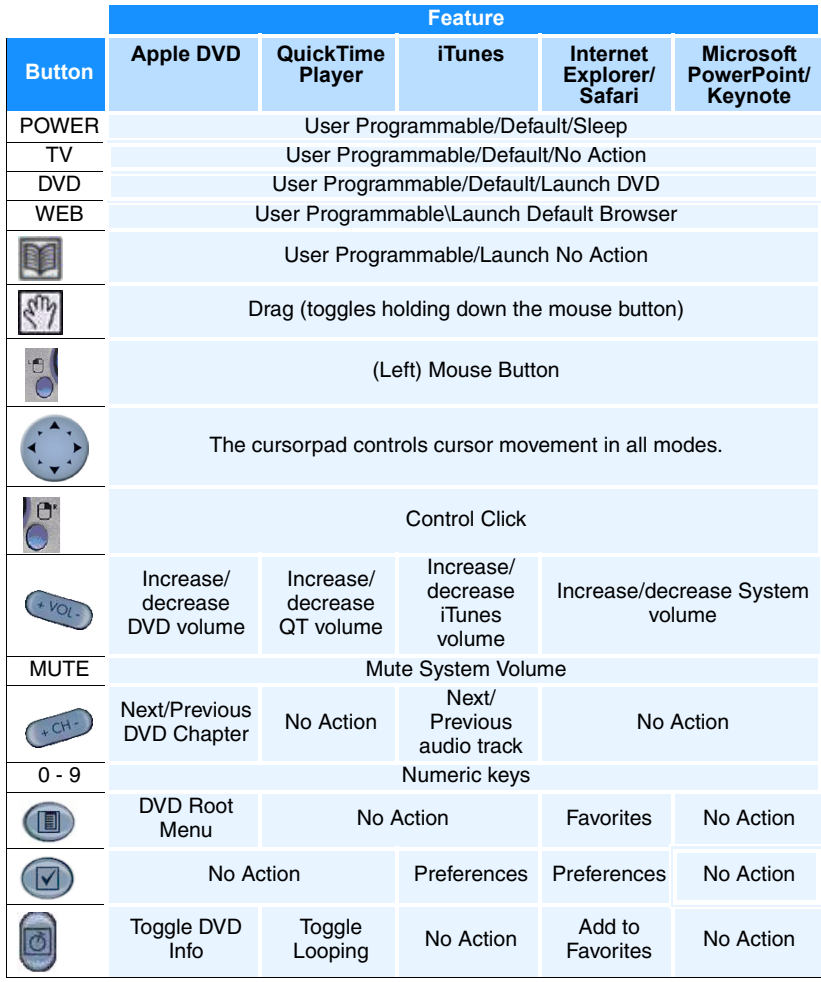

The following table lists all the Remote Wonder Mac Edition functions.

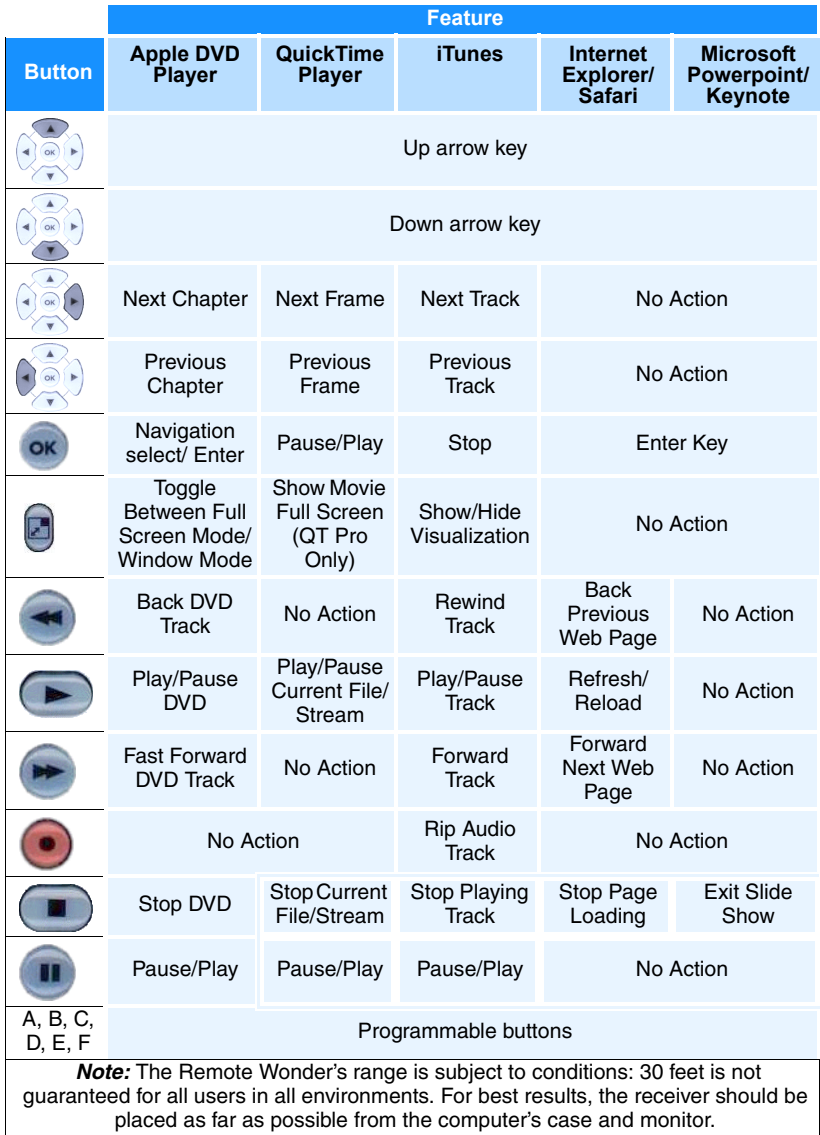

#### <span id="page-10-0"></span>**Warranty Information**

#### **Customer Service**

For detailed instructions on how to use your ATI product, refer to the Online User's Guide included on your ATI Installation CD-ROM.

If you require further assistance with your product, the following options are available:

#### **Online:**

For product information, drivers, Frequently Asked Questions and Email support visit:

**http://www.ati.com** and select Customer Service for Built By ATI products.

#### **Telephone**:

Available Monday to Friday, 9:00 AM - 7:00 PM EST.

\*905-882-2626 (long distance charges may apply)

\*Access to Telephone Support is available for the first 30 days from the date of purchase (long distance charges may apply). For complete details please visit:

**http://www.ati.com/online/customercare**

**Mail**:

ATI TECHNOLOGIES INC. Attention: Customer Service 33 Commerce Valley Drive East Markham, Ontario Canada L3T 7N6

# **Hardware Warranty Service Statement**

Should the product, in ATI's opinion, malfunction within the warranty period, ATI will at its discretion repair or replace the product upon receipt with an equivalent. Any replaced parts become the property of ATI. This warranty does not apply to the software component of a product or a product which has been damaged due to accident, misuse, abuse, improper installation, usage not in accordance with product specifications and instructions, natural or personal disaster, or unauthorized alterations, repairs, or modifications.

For a detailed description of the ATI Hardware Warranty Service Statement visit:

**http://www.ati.com/online/warranty/statement**

### **Warranty Service**

For warranty service instructions contact one of our Customer Service Representatives using one of the aforementioned means.

- Before shipping any unit for repair, obtain an RMA number for warranty service.
- When shipping your product, pack it securely, show the RMA and serial number of the product on the outside, and ship prepaid and insured.
- ATI will not be held liable for damage or loss to the product in shipment.

# **Limitations**

- All warranties for this product, expressed or implied, will expire one (1) year**\*** from date of original purchase.
- No warranties for this product, expressed or implied, shall extend to any person who purchases the product in a used condition.
- The liability of ATI in respect of any defective product will be limited to the repair or replacement of such product. ATI may use new or equivalent-to-new replacement parts. Defective product will be sent in for repair or replacement only.

ATI makes no other representations or warranties as to fitness for a particular purpose, merchantability or otherwise in respect of the product. No other representations, warranties or conditions, shall be implied by statute or otherwise.

In no event shall ATI be responsible or liable for any damages, including but not limited to the loss of revenue or profit, arising:

- from the use of the product,
- from the loss of use of the product, as a result of any event, circumstance, action or abuse beyond the control of ATI; whether such damages be direct, indirect, consequential, special or otherwise and whether such damages are incurred by the person to whom this warranty extends or a third party.

#### <span id="page-12-0"></span>**Compliance Information**

#### **FCC Compliance Information**

The Remote Wonder Mac Edition complies with FCC Rules Part 15. Operation is subject to the following two conditions:

- This device may not cause harmful interference, and
- This device must accept any interference received, including interference that may cause undesired operation.

FCC Part 15.231, Periodic operation in the band 40.66 - 40.70 Mhz and above 70 Mhz.

This equipment has been tested and found to comply with the limits for a Class B digital device, pursuant to Part 15 of the FCC Rules. These limits are designed to provide reasonable protection against harmful interference in a residential installation. This equipment generates, uses and can radiate radio frequency energy and, if not installed and used in accordance with manufacturer's instructions, may cause harmful interference to radio communications. However, there is no guarantee that interference will not occur in a particular installation. If this equipment does cause harmful interference to radio or television reception, which can be determined by turning the equipment off and on, the user is encouraged to try to correct the interference by one or more of the following measures:

- Re-orient or relocate the receiving antenna.
- Increase the separation between the equipment and receiver.
- Connect the equipment to an outlet on a circuit different from that to which the receiver is connected.
- Consult the dealer or an experienced radio/TV technician for help.
	- The use of shielded cables for connection of the monitor to the graphics card is required to ensure compliance with FCC regulations.
	- Changes or modifications to this unit not expressly approved by the party responsible for compliance could void the user's authority to operate this equipment.

#### **Industry Canada Compliance Statement**

ICES-003 This Class B digital apparatus complies with Canadian ICES=003.

Cet appareil numérique de la Classe B est conforme à la norme NMB-003 du Canada.

RSS 210, Low Power Licence-Exempt Radiocommunciations Devices (All Frequency Bands).

For further compliance information:

ATI Research Inc. 4 Mount Royal Ave. Marlborough, MA 01752-1976 USA 508-303-3900

#### **CE Compliance Information**

EMC Directive 89/336/EEC and Amendment 92/31/EEC, Class B Digital Device

EN 50081-1, Generic Emissions Standard for Residential, Commercial and Light Industrial Products

(EN 55022/CISPR 22, Limits and Methods of Measurement of Radio Interference Characteristics Information Technology Equipment) *Warning: This is a Class B product. In a domestic environment this product may cause radio interference in which case the user may be required to take adequate measures.* EN 50082-1, Generic Immunity Standard for Residential, Commercial and Light Industrial Products

(IEC 801-2, IEC 801-3, IEC 801-4)

Directive EMC 89/336/CEE et amendement 92/31/CEE, dispositif numérique de Classe B

EN 50081-1, Norme sur les émissions génériques pour les produits domestiques, commerciaux et industriels légers

(EN 55022/CISPR 22, Limites et méthodes de mesure des caractéristiques d'interférences radiophoniques, Matériel des technologies de l'information) *Mise en garde: ceci est un produit de Classe B. Il risque produire des interférences radiophoniques dans un environnement domestique auquel cas l'utilisateur peut se voir demandé de prendre des mesures adéquates.*

EN 50082-1, Norme sur l'immunité générique pour produits domestiques, commerciaux et industriels légers.

(CEI 801-2, CEI 801-3, CEI 801-4)

EMC Richtlinie 89/336/EEC und Änderung 92/31/EEC, Digitales Gerät der Klasse B

EN 50081-1, Allgemeiner Emissions-Standard für Haushalt- und kommerzielle Produkte sowie Erzeugnisse der Leichtindustrie

(EN 55022/CISPR 22, Beschränkungen und Verfahren der Messung von informationstechnischen Ausrüstungen mit Funkstörmerkmalen)

Warnung: Dies ist ein Erzeugnis der Klasse B. Dieses Erzeugnis kann Funkstörungen im Wohnbereich verursachen; in diesem Fall können entsprechende Maßnahmen seitens des Benutzers erforderlich sein.

EN 50082-1. Allgemeiner Unempfindlichkeits-Standard für Haushalt- und kommerzielle Produkte sowie Erzeugnisse der Leichtindustrie (IEC 801-2, IEC 801-3, IEC 801-4)

The Remote Wonder Mac Edition complies with the following standards: EN300 220-1, Radio Spectrum Matters, Short Range Devices, Part 1: Technical characteristics and test methods.

EN300 220-3, Part 3: Harmonized EN covering essential requirements under article 3.2 of the RTTE directive.

ETS 300 683, Radio Equipment and Systems; Electromagnetic Compatibility (EMC) standard for Short Range Devices.

EN60950.